## **Erstellen einer Neuen Reisemappe**

Per Klick auf den Menüpunkt **Anträge - Reisemappe** öffnet sich folgende Maske:

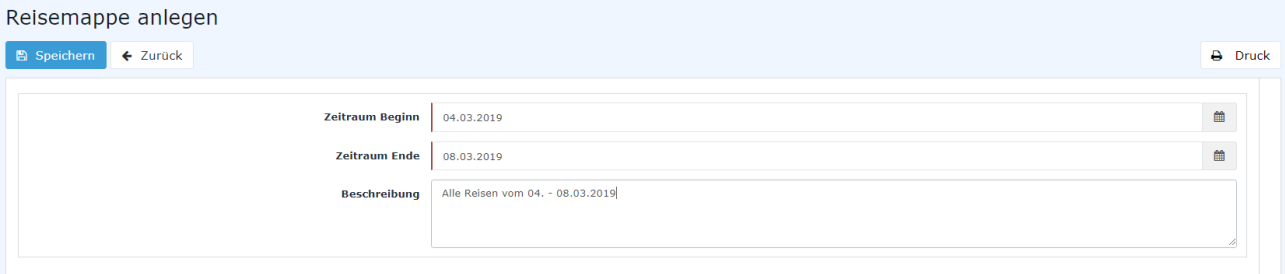

- **Zeitraum Beginn Ende** Eingabe des Zeitraumes für die gesammelten Reisen
- **Beschreibung** Optionale Eingabe einer Beschreibung

Nach dem **Speichern** wird die Reisemappe angelegt. Dadurch erscheint auch gleich folgende Übersicht:

```
Reisemappe anlegen
Abrechnung hinzufügen \rightarrow Speichern und Weiterleiten in the Speichern in Prozessdetails anzeigen \leftarrow Zurück
                                                                                                                                                                                         \overline{P} Druck
                                              Zeitraum Beginn * 04.03.2019
                                                Zeitraum Ende * 08.03.2019
                                                   Beschreibung Alle Reisen vom 04. - 08.03.2019
            .<br>De für: Renner Rudi
                               Personalnr 0002234
                                                                                                                                          PP-GF - Geschäftsführung
                                                                                                                                  Gruppe
                            Reisenummer 0012236
                                                                                                                              Reisedatum
                                                                                                                                          04.03.2019 - 08.03.2019
                       Gesamtkosten Reise
                                            0.00 EUF
                        Auszahlung an MA 0,00 EUR
                          davon steuerfrei
                                           0,00 EUR
                         davon steuerbar 0,00 EUR
```
Per Klick auf **Speichern** wird die (leere) Reisemappe unter Workflow - offene Aufgaben gespeichert und kann später ergänzt werden.

Per Klick auf **Abrechnung hinzufügen** kann die Reisemappe sofort um Abrechnungen ergänzt werden. Diese Möglichkeit ist im folgenden Kapitel beschrieben: [Reisemappe bearbeiten](http://personalwolke.at/daisy/personalwolke-default/6898-dsy/7146-dsy/7158-dsy.html)<sup>1</sup>

1. /daisy/personalwolke-default/6898-dsy/7146-dsy/7158-dsy.html